# Δήλωση απώλειας & κλοπής κάρτας

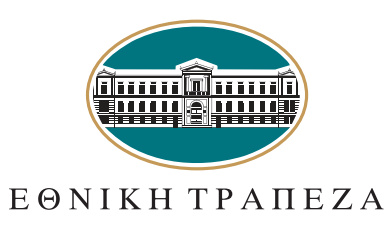

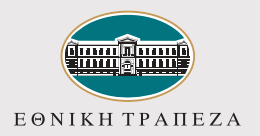

#### Είσοδος στο e-banking 1

#### Μετάβαση στο i-bank 1

Μεταβείτε στο σύνδεσμο **nbg.gr** μέσω ενός browser. Επιλέξτε **τη σύνδεση για Ιδιώτες**

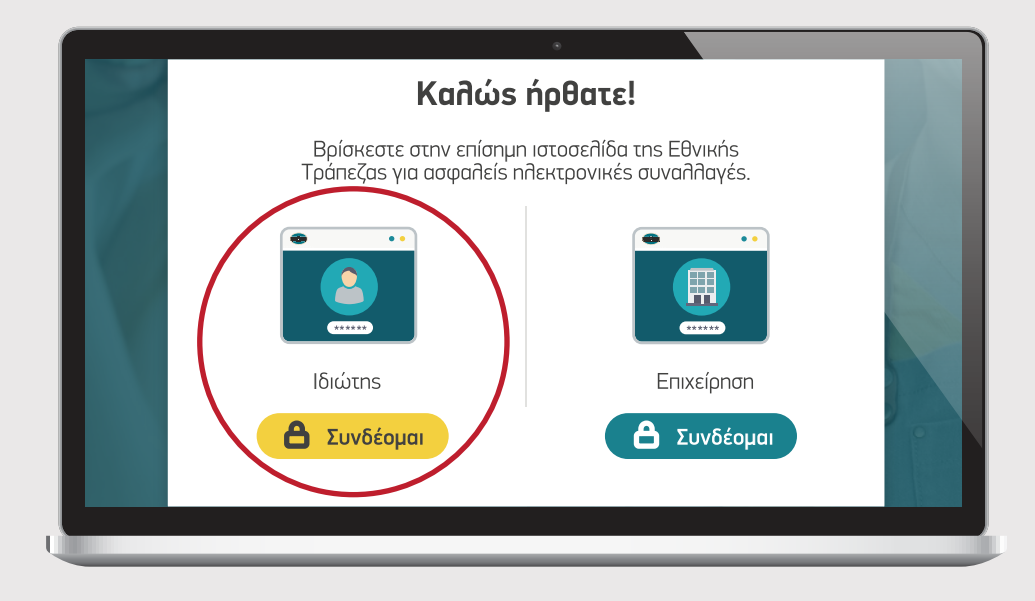

#### **µ Disemane** Disemance Disemance Disease Disease Disease Disease Disease Disease Disease Disease Disease Disease Disease Disease Disease Disease Disease Disease Disease Disease Disease Disease Disease Disease Disease Dise **Ξέχασα το Username/Pas**  $\Box$  Να με θυμάσα Username **Σύνδεση στο i-bank ιδιωτών** Καταχώριση όνομα χρήστη<br>Δεύτερος - ΒΗΜΑ 20 / username Πληκτρολογήστε το **όνομα χρήστη / username** σας και πατήστε «**Συνέχεια**». Μπορείτε να πατήσετε στο σημείο «**Δείτε το Demo**», για να παρακολουθήσετε τα βήματα της διαδικασίας σε βίντεο

**ΒΗΜΑ** 10

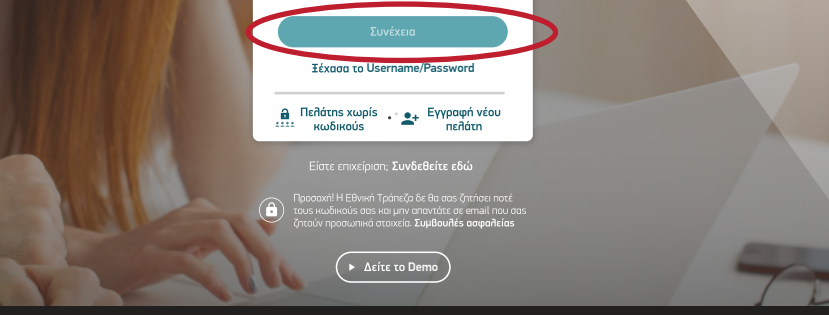

µ | ,,, | µ µ Browsers | Cookies

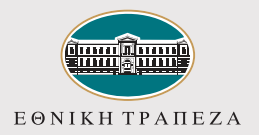

#### Είσοδος στο e-banking

## Καταχώριση κωδικού/password 3<sup>0</sup> ΒΗΜΑ 3<sup>ο</sup> Πληκτρολογήστε τον **κωδικό/password** και στη συνέχεια πατήστε «**Σύνδεση**». Μπορείτε να πατήσετε στο σημείο «**Δείτε το Demo**», για να παρακολουθήσετε τα βήματα της διαδικασίας σε βίντεο

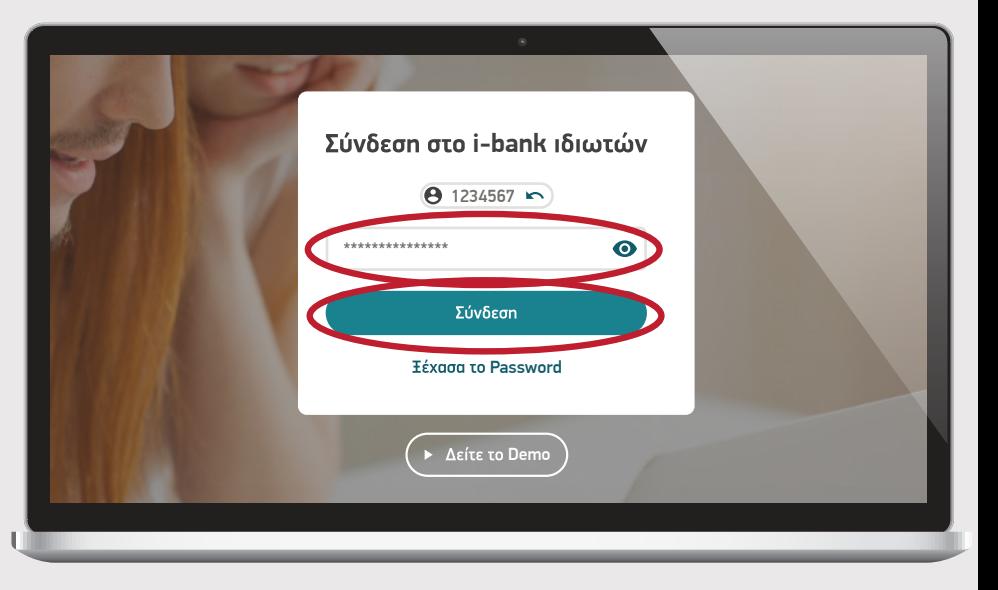

**\$ 12.75**

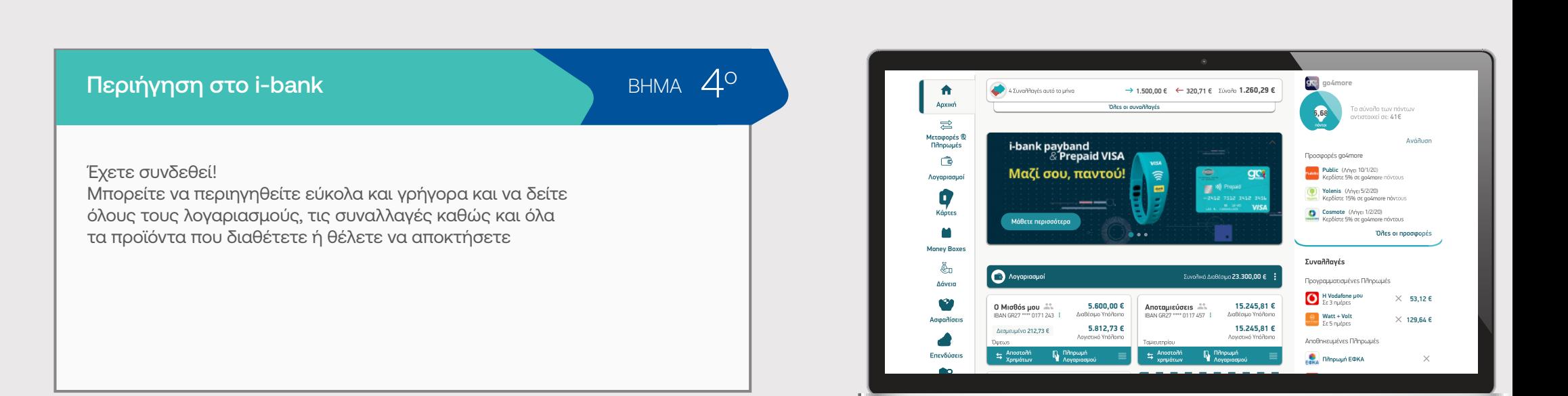

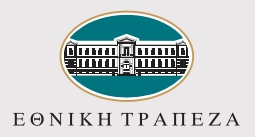

## Δήλωση απώλειας / κλοπής κάρτας

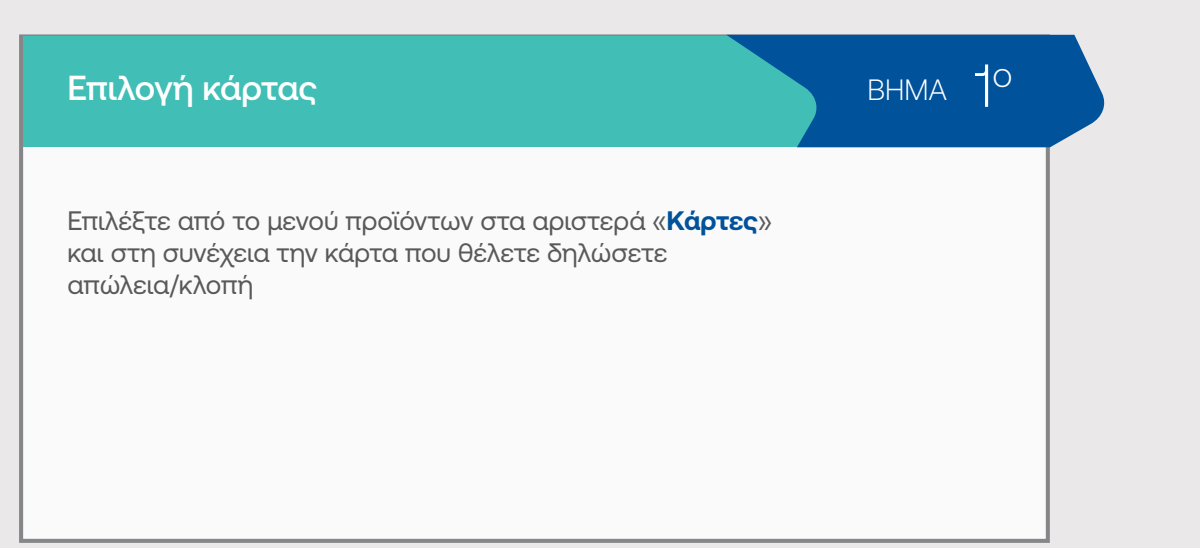

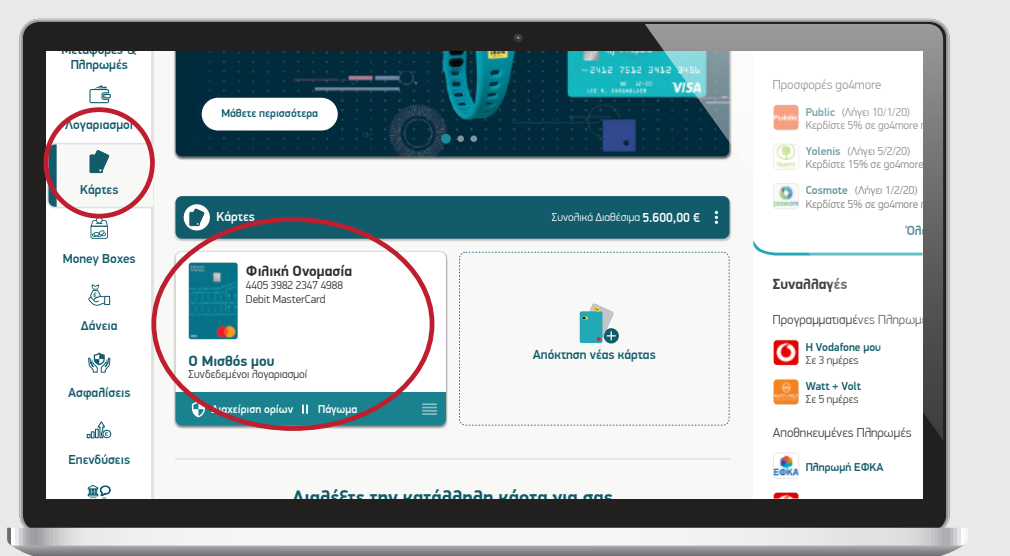

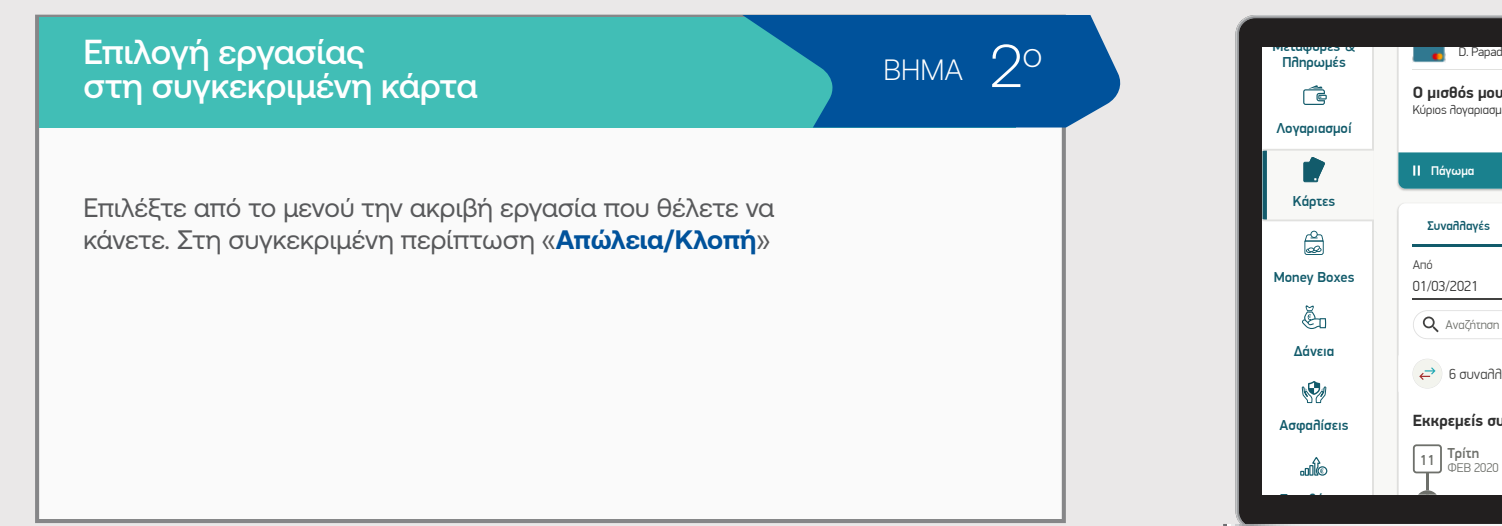

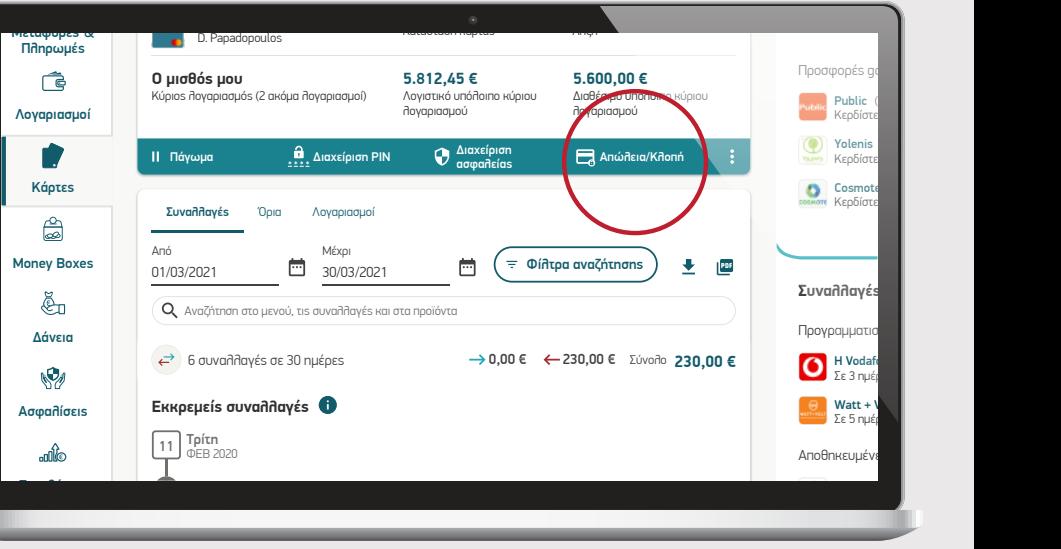

D5µ2)(5% 4 ;\*-\*#,-\$9<\$%

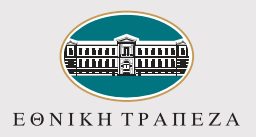

### Δήλωση απώλειας / κλοπής κάρτας

#### Δήλωση αιτήματος

BHMA<sub>30</sub>

Διαβάστε προσεκτικά το κείμενο και οριστικοποιήστε το αίτημα εφόσον είστε σίγουροι για την απώλεια/κλοπή της κάρτας πατώντας «**Συνέχεια**»

Εάν δεν είστε σίγουροι ότι η κάρτα σας δεν βρίσκεται στην κατοχή σας, έχετε την επιλογή να την παγώσετε προσωρινά πατώντας τη λέξη με σύνδεσμο «Πάγωμα»

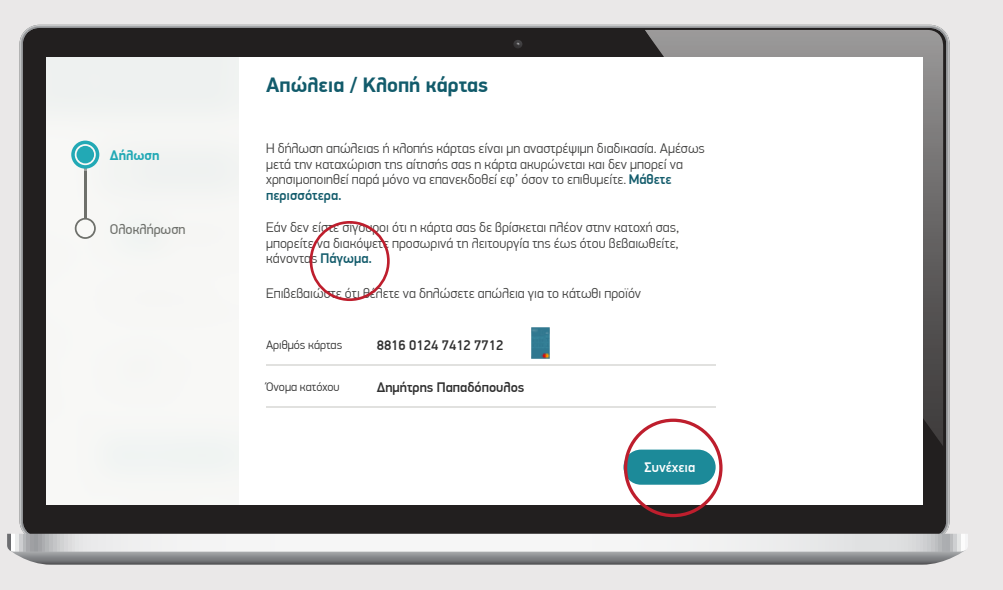

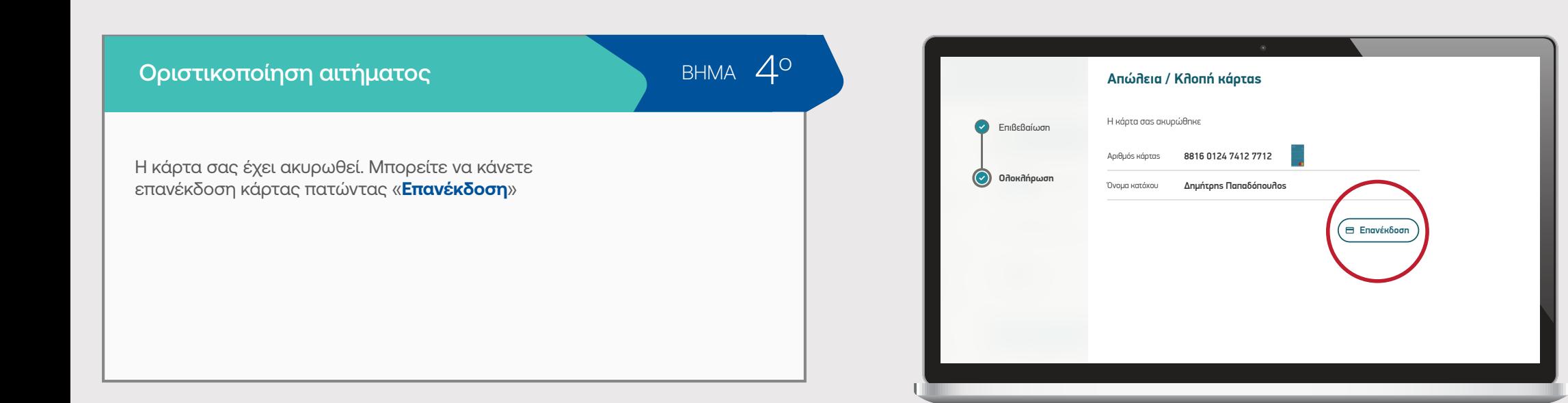